# **Visual Studio Einrichten**

Kategorien : [Open Source,](https://blog.r23.de/software/open-source/) [Software](https://blog.r23.de/software/)

Schlagwörter : [Python](https://blog.r23.de/tag/python/)

**Datum :** 24. Juni 2020

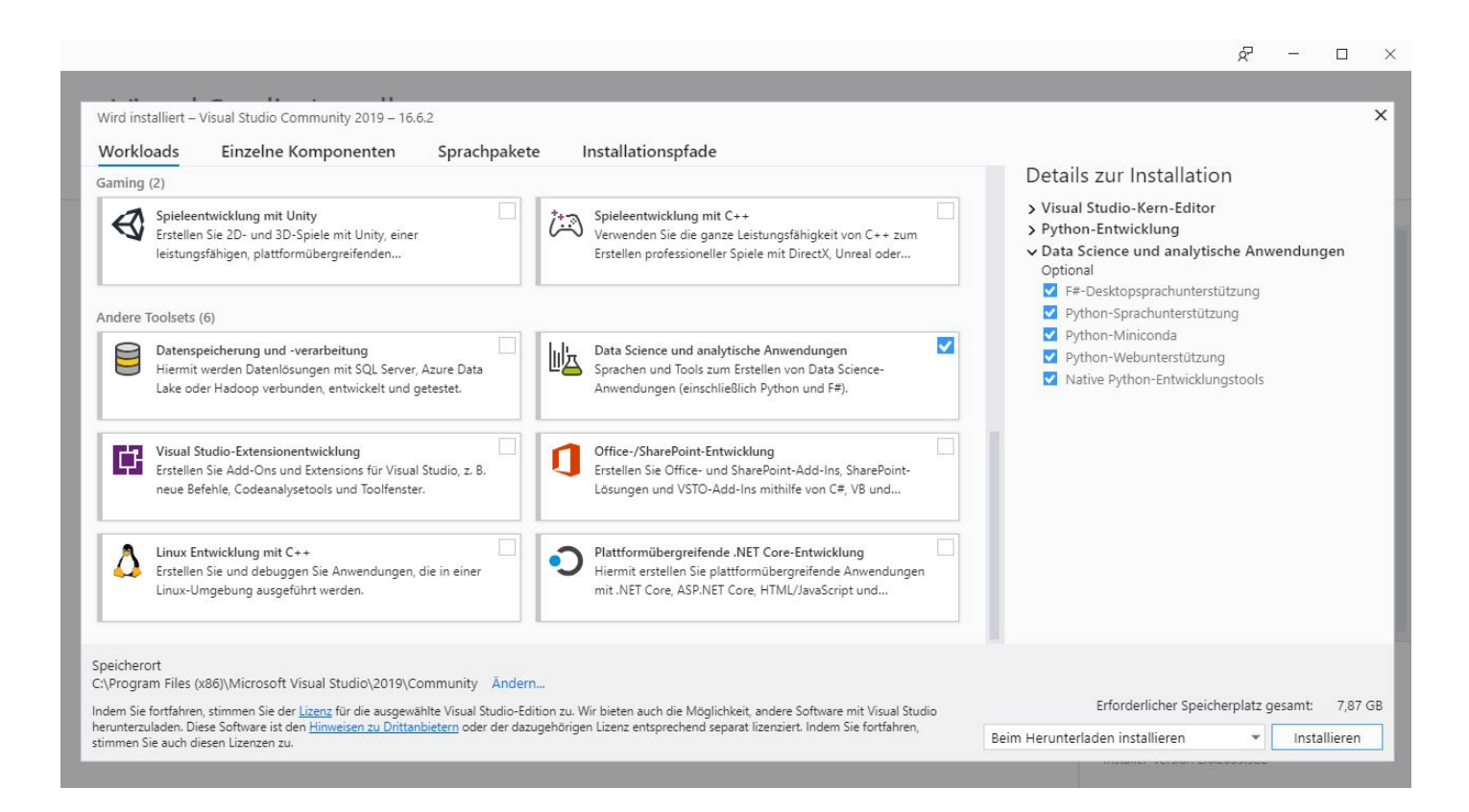

Visual Studio ist eine von [Microsoft angebotene](https://visualstudio.microsoft.com/de/) integrierte Entwicklungsumgebung für verschiedene höhere Programmiersprachen.

Für die Installation von [PyTorch3D](https://blog.r23.de/software/open-source/kuenstliche-intelligenz/installation-pytorch3d-eine-open-source-bibliothek-fuer-3d-deep-learning/) und für weitere 3D Projekte benötige ich auf einem Rechner eine Entwicklungsumgebung für Python.

Dieses Tutorial ist als praktischer Leitfaden gedacht und behandelt keine theoretischen Hintergründe. Diese werden in einer Vielzahl von anderen Dokumenten im Internet behandelt.

Für die Richtigkeit der Inhalte dieses Tutorials gebe ich keinerlei Garantie. Der hier gezeigte Weg ist nicht der einzige um ein solches System aufzusetzen, es ist lediglich, der, den ich bevorzuge.

## **Download Visual Studio**

Die WebSite von [Visual Studio](https://visualstudio.microsoft.com/de/) ist übersichtlich und bietet umfangreiche Anleitungen.

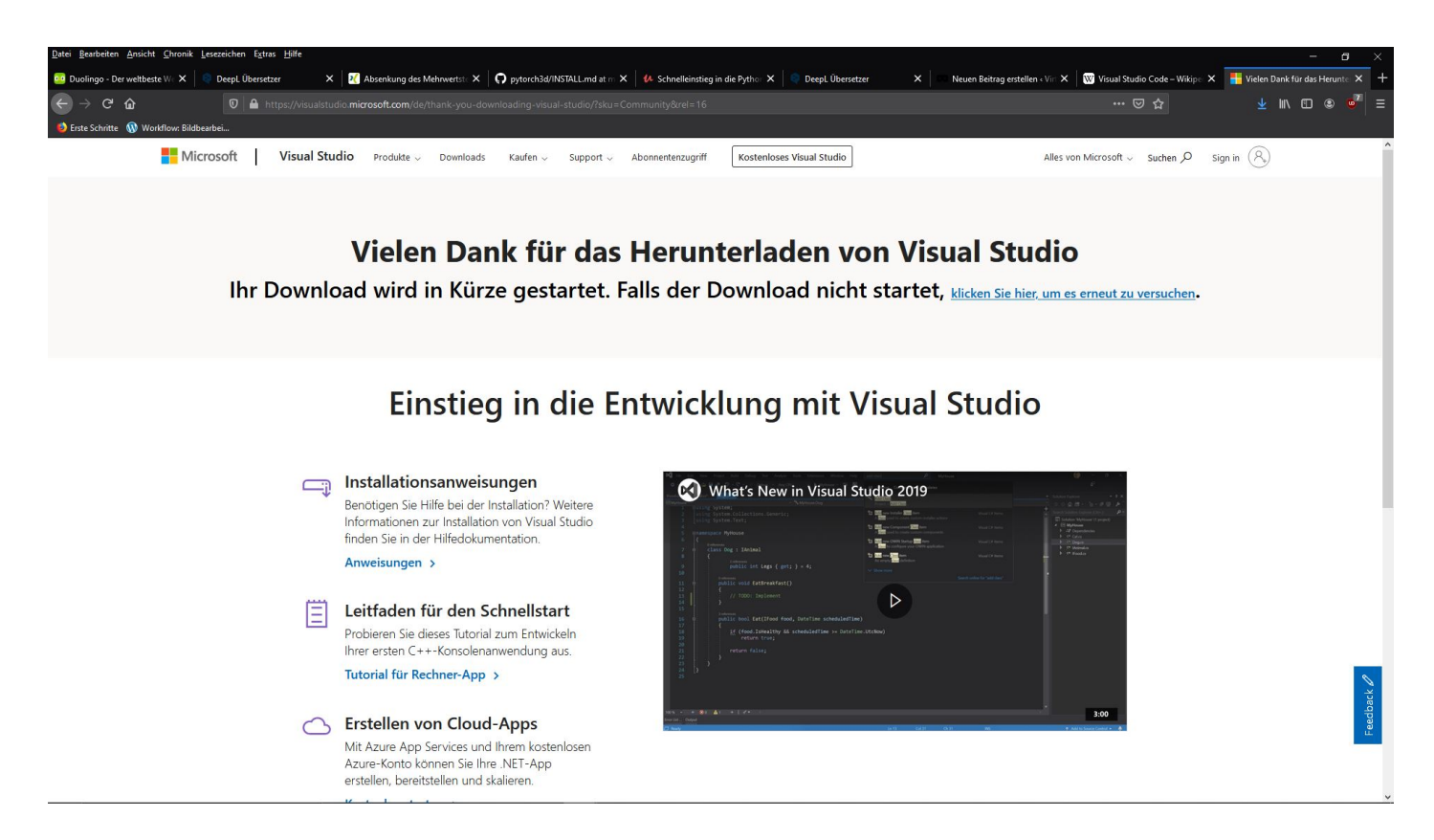

### Kostenloses Video Studio

Nach dem Download vom Visual Studio Installer starten wir die Installtion.

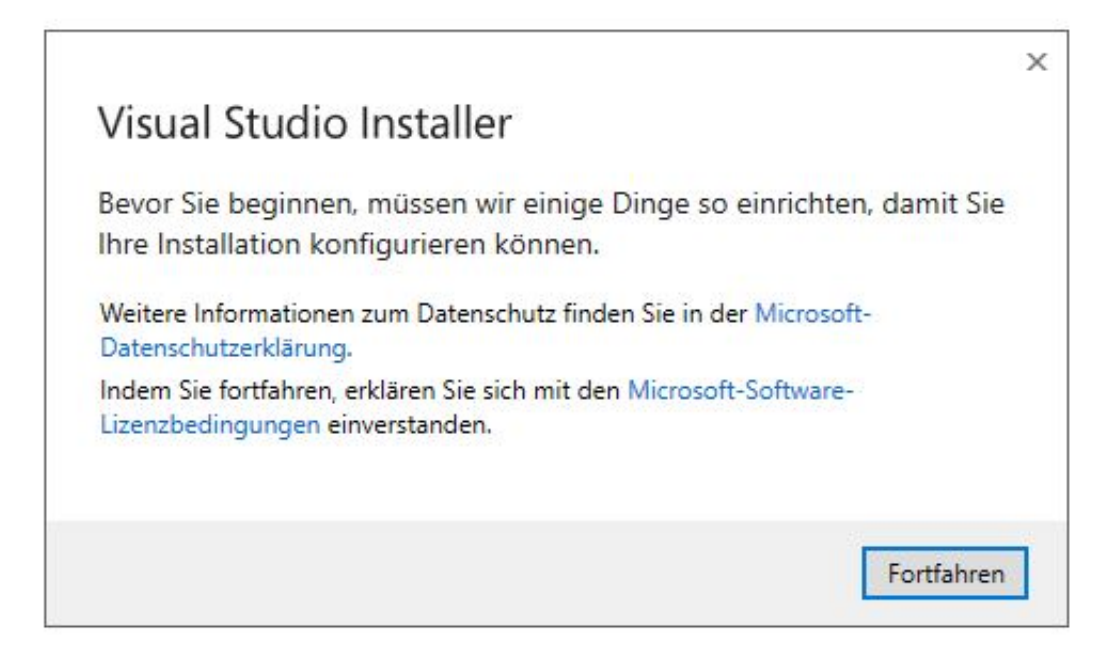

Video Studio Installer

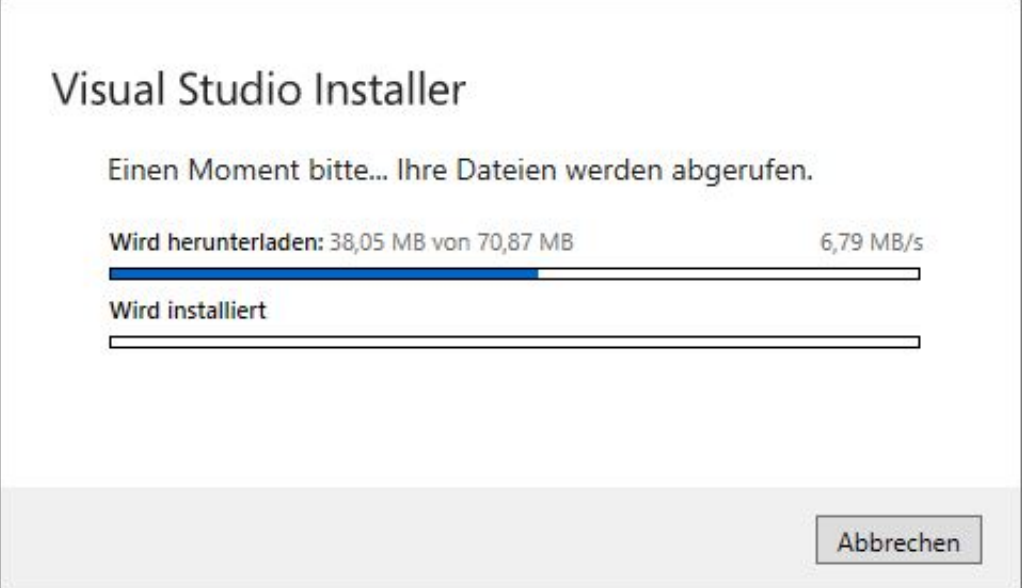

#### Es fehlen Dateien

Wenn der Visual Studio Installer installiert ist wird dieser gestartet.

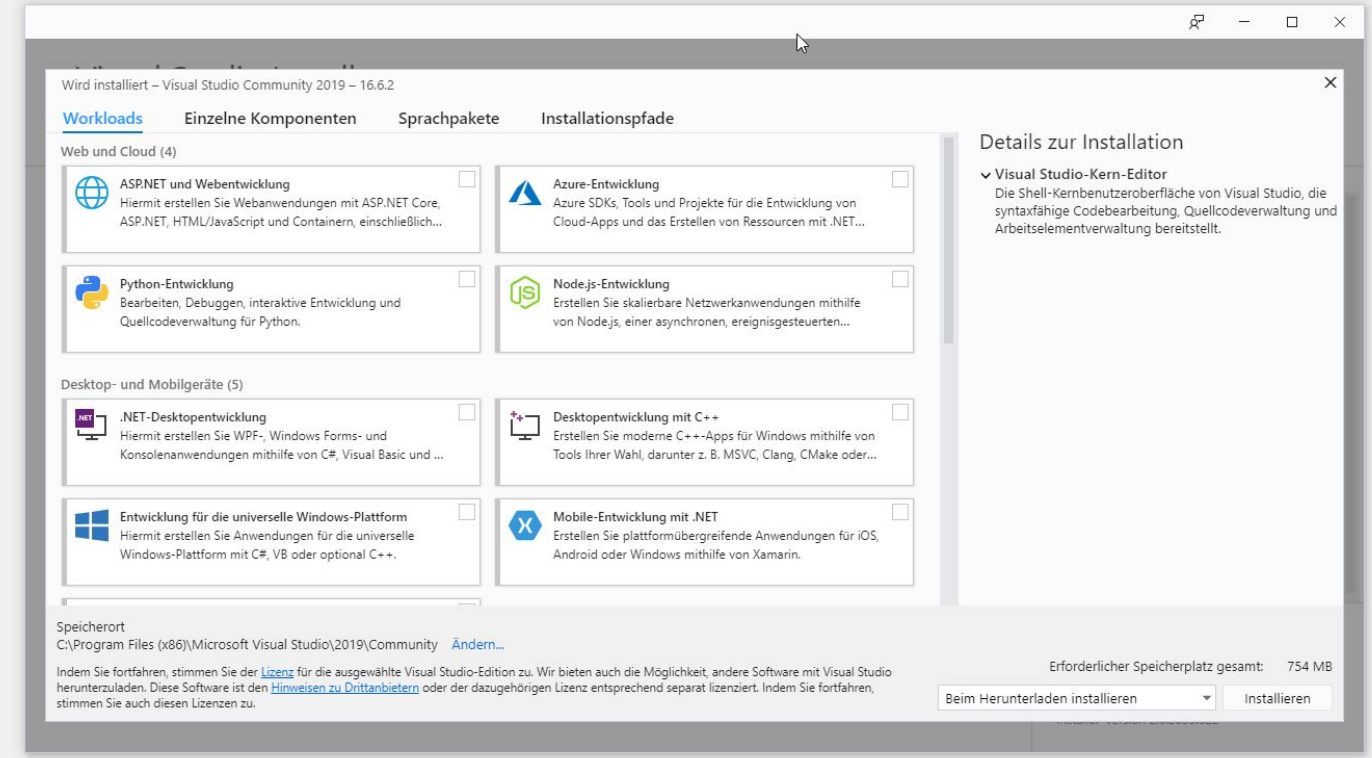

Visual Studio Installer

Im Visual Studio Installer kann man die geüwnschten Komponenten auswählen.

Ich installiere hier die Python Entwicklungsumgebung und die Data Science Umgebung. Spieleentwicklung mit Unity installiere ich mir später.

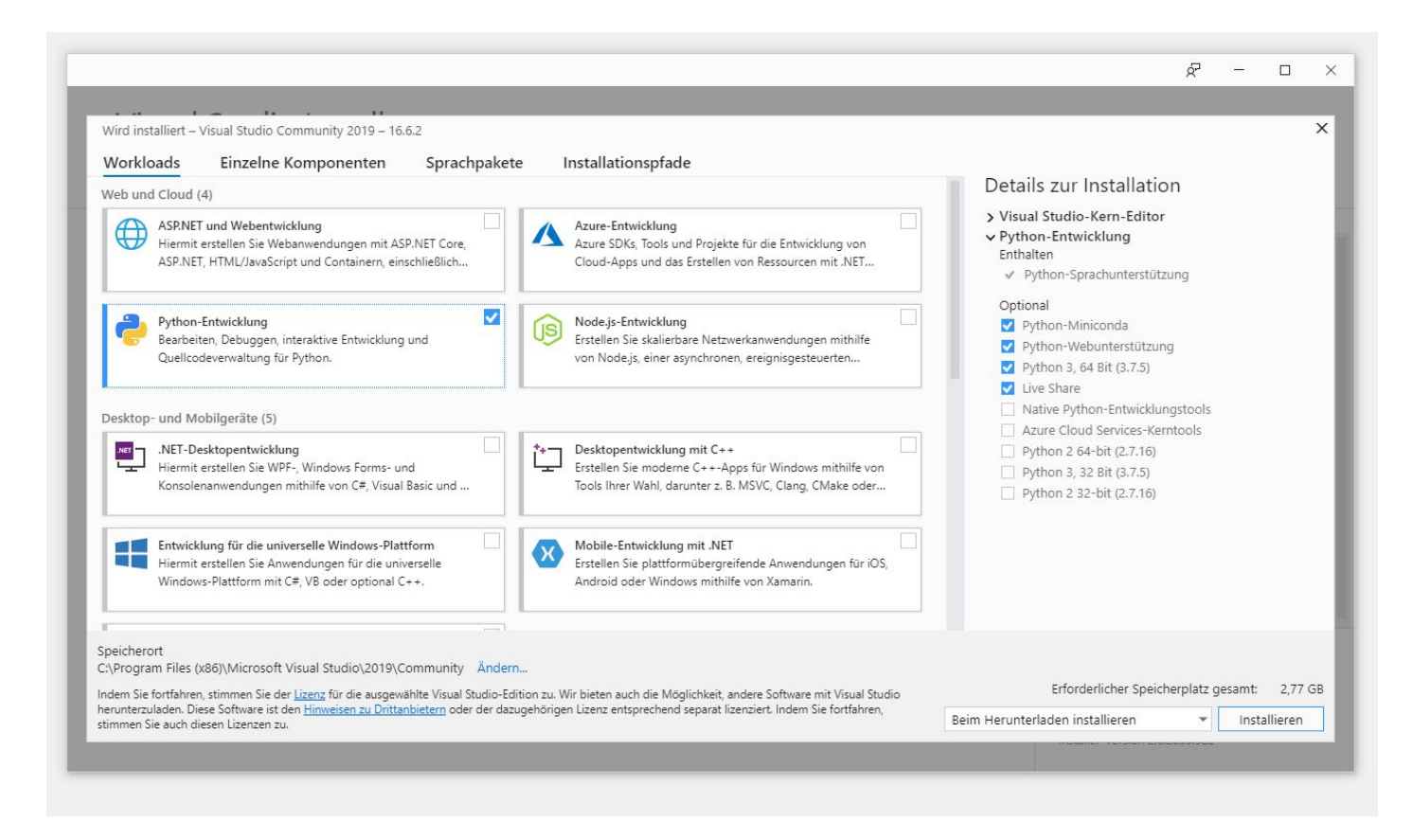

### Python Entwicklungsumgebung

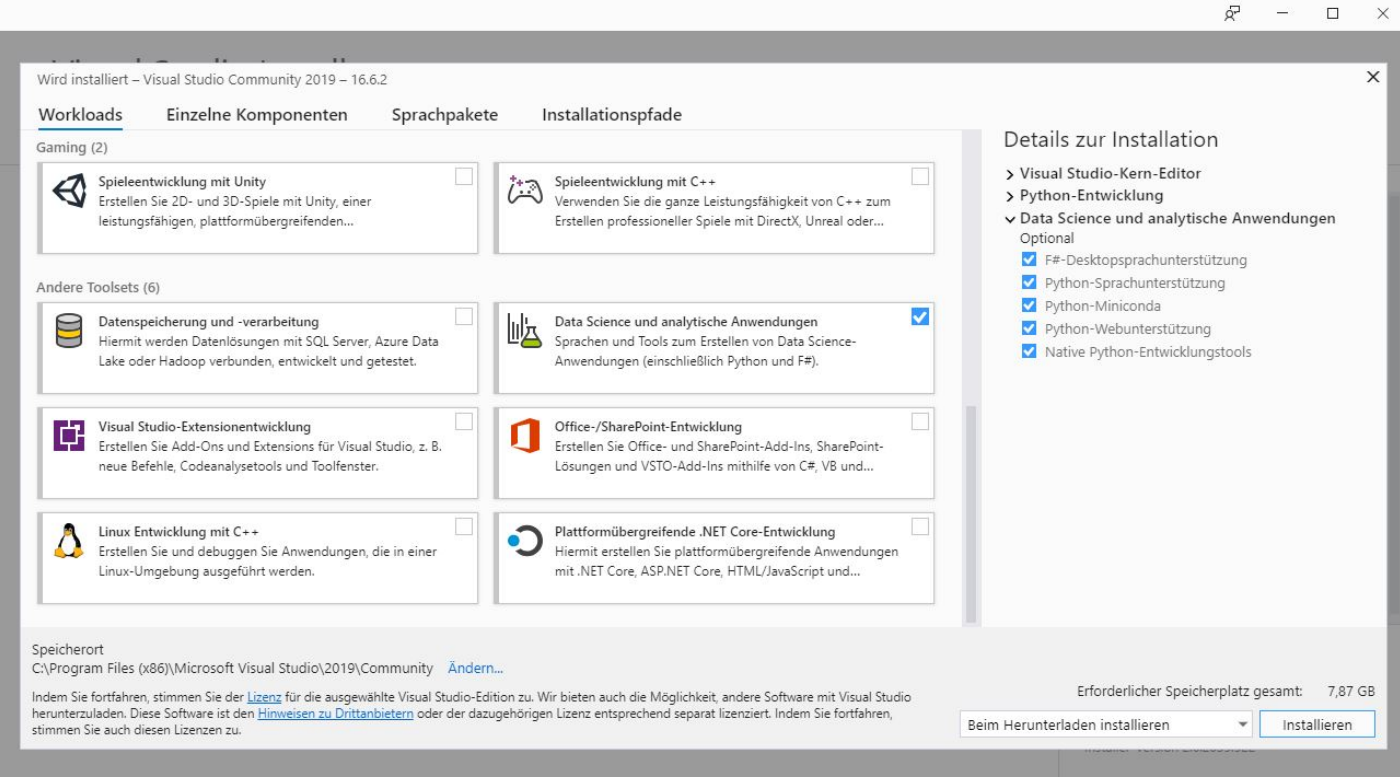

Data Science Umgebung

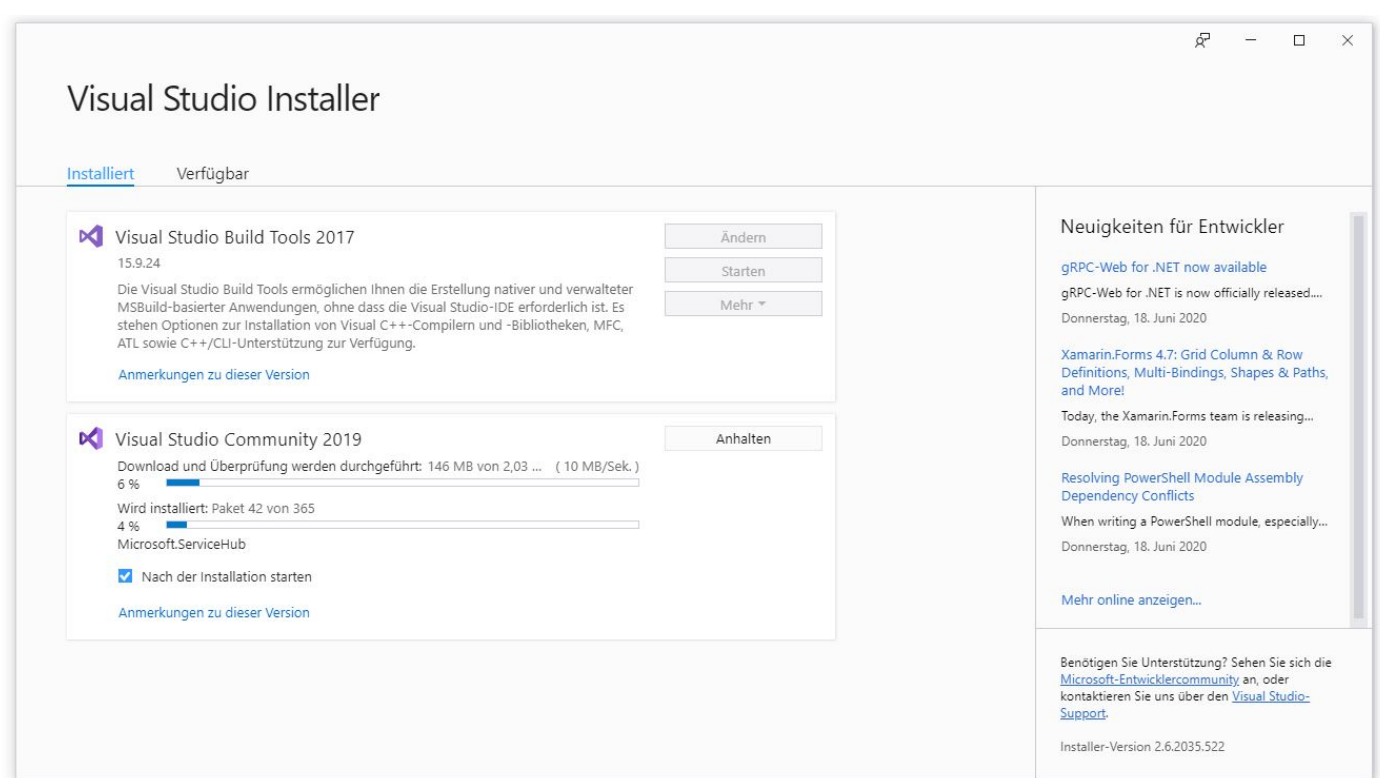

**Installation** 

# **Python-Webanwendungen**

Unterstützung für das Erstellen von Python-Webanwendungen mit bekannten Frameworks wie Django und Flask sowie Data Science-Anwendungen mit integrierter Conda- und IPython-Unterstützung.

### **Data Science Umgebung**

Verwenden Sie R und Python für eine Vielzahl von Szenarien, z.B. Datenerfassung, Bereinigung, Modelltraining, Bereitstellung und Plots. Verwenden Sie F#, eine leistungsfähige, funktionsorientierte .NET-Sprache, für eine Vielzahl von Datenverarbeitungsaufgaben.

### **Verwandeln Sie Ihren Commerce mit AR und 3D-Produktvisualisierung!**

Bei uns geht es um Techniken, die es schaffen, das Produkt zum Erlebnis zu machen. Virtual & Augmented Reality, 360 Grad-Videos, Darstellungen in 3D, virtuelle Showrooms. Die Besucher:innen sollen eintauchen in die Welt des Unternehmens mit immersiven Technologien.

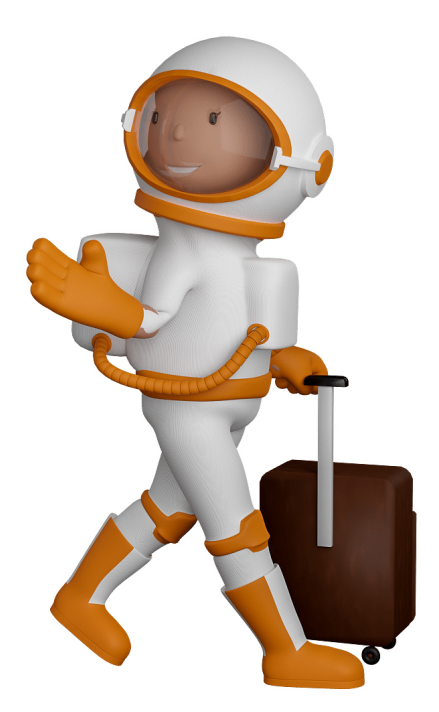

Sie können uns mit der Erstellung von individuellen 3D-Visualisierungen beauftragen. Jeder kann 3D-Visualisierungen bei unserem Kreativservice bestellen - unabhängig davon, ob Sie nur ein einzelnes 3D-Modell benötigen oder viele.

Wir unterstützen Sie bei der Umsetzung Ihres Augmented Reality (AR) oder Virtual Reality (VR) Projektes! Egal ob [Produktfotografie,](https://fantasiestudios.de/) [3D-Scan-Service,](https://blog.r23.de/3-d_modelle_metaverse/3d-scannen-dienstleistung/3d-scan-hole-dir-deinen-3d-inhalt-gleich-hier/) [3D-Visualisierung](https://blog.r23.de/anfrage/) oder fertige [3D-Modelle](https://blog.r23.de/produkt-kategorie/3d-modelle-online-guenstig-kaufen/) [für AR/VR](https://blog.r23.de/produkt-kategorie/3d-modelle-online-guenstig-kaufen/) – wir beraten Sie persönlich und unverbindlich.

### **Wo kann ich Anregungen, Lob oder Kritik äußern?**

Ihre Meinung ist uns wichtig! Schreiben Sie uns, was Ihnen in Bezug auf unser Angebot bewegt. [info@r23.de](mailto:info@r23.de)

### **R23 — Ihr Atelier für Virtual Reality und interaktive Markenerlebnisse**

Wünschen Sie ein individuelles Angebot auf Basis Ihrer aktuellen Vorlagen, nutzen Sie einfach unser **[Anfrageformular](https://blog.r23.de/anfrage/)**.

# **Visual Studio Einrichten**

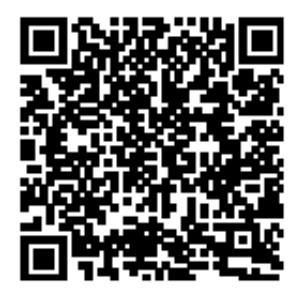

<https://blog.r23.de/software/open-source/visual-studio-einrichten/>

Besuchen Sie uns auch auf **Facebook** und **Twitter**.

r23 Thüringenstr. 20 58135 Hagen **Deutschland** Telefon: 02331 / 9 23 21 29

E-Mail: info@r23.de

Ust-IdNr.:DE250502477